# Utilisation de l'outil informatique en classe : CONSEILS GÉNÉRAUX

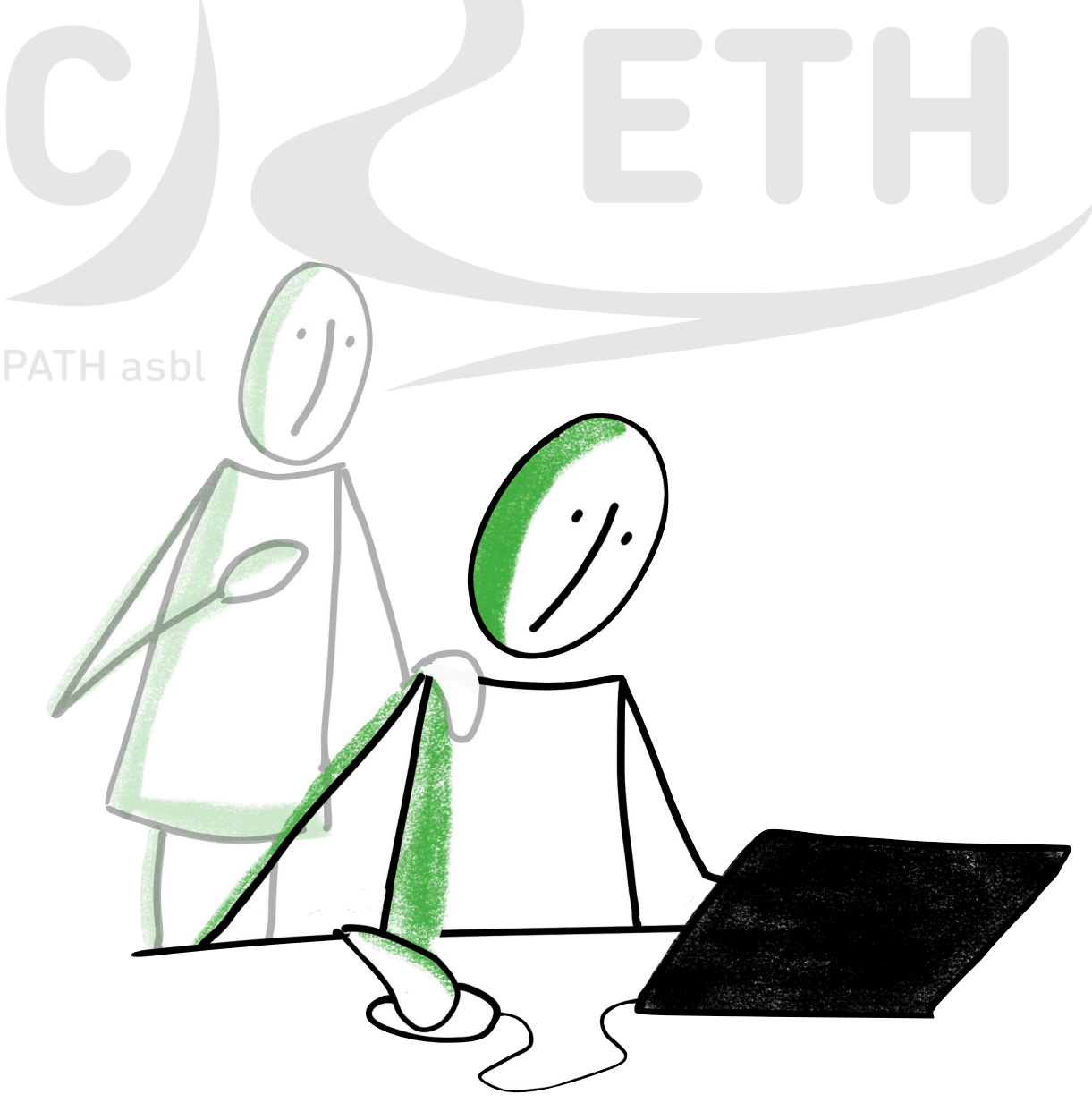

Si votre enfant présente des difficultés scolaires (écriture, lecture) et que vous envisagez l'utilisation de l'outil informatique en classe pour pallier ces difficultés, ce document a pour but de vous guider dans vos démarches. Il reprend les grandes lignes vous permettant de mieux connaître les outils informatiques standards, de définir le projet, et de mettre en place l'apprentissage de l'outil.

## **1.** L'outil informatique est-il la seule solution aux difficultés de mon enfant ?

L'outil informatique ne doit pas être vu comme une solution miracle, mais comme une technique palliative complémentaire aux adaptations « papier-crayon ». L'enseignant peut aussi adapter sa manière de donner cours et d'interroger.

Par exemple :

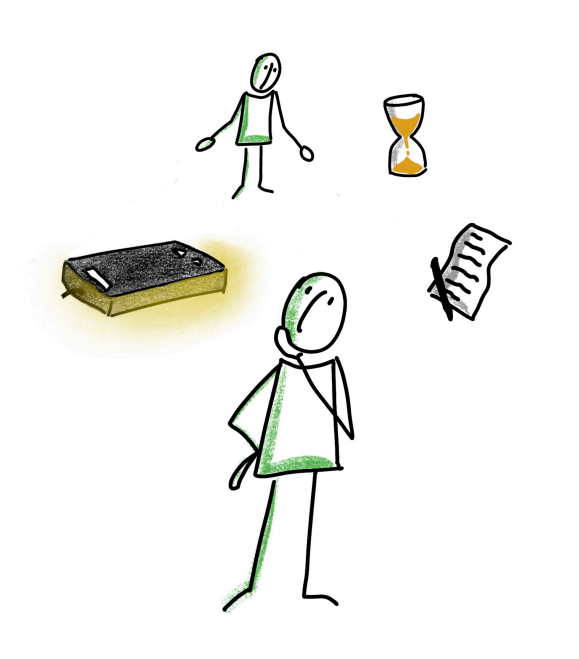

- Simplifier la présentation des feuilles de cours (police sans sérif, taille de police plus grande, interligne plus espacé, etc.) ;
- Prolonger le temps pour effectuer les tests ;
- Favoriser les textes à trous ;
- Ne pas demander de tout recopier du tableau mais permettre de ne noter que quelques mots clés ;
- Permettre de photocopier les feuilles des copains de classe ;
- Ne pas tenir compte de la propreté de l'écriture pour la cotation ;

条 Wallonie<br>师 familles santé handicap<br>6, AVIQ

- Favoriser les interrogations orales, permettre la présence d'un tiers qui prend notes de ce que lui dicte l'enfant ou qui lit l'énoncé de l'exercice, etc.

Ces adaptations doivent être prescrites par un professionnel, discutées en équipe (école, parents, enfant, paramédicaux) et testées en classe de manière à ce que votre enfant et son enseignant puissent se les approprier.

Nous vous conseillons d'introduire une demande officielle en aménagements raisonnables auprès de la direction de l'école de votre enfant. Les aménagements seront définis dans un protocole qui suivra votre enfant tout au long de sa scolarité. Vous trouverez plus d'informations via le lien suivant : [https://www.apeda.be/scolarite/](https://www.apeda.be/scolarite/amenagements-raisonnables/) [amenagements-raisonnables/](https://www.apeda.be/scolarite/amenagements-raisonnables/)

## **2.**Quel(s) outil(s) informatique(s) choisir pour mon enfant ?

Avant de faire le choix d'un outil informatique, il est important de bien identifier les capacités de votre enfant et ses besoins en classe, ainsi que de connaître les diverses solutions disponibles sur le marché (ordinateur, tablette, …).

Idéalement, votre enfant devrait pouvoir tester les outils en situation écologique (en classe et à la maison) avant de faire un choix définitif avec achat de matériel.

A. Si votre choix se porte sur l'utilisation de l'ordinateur :

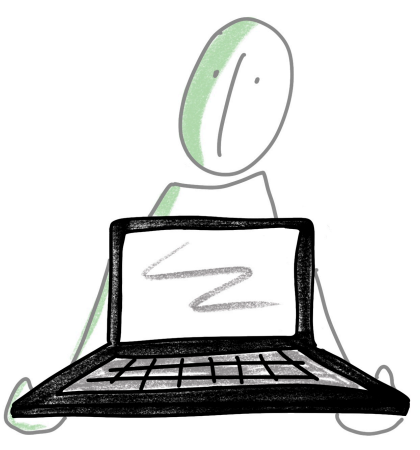

#### Quel matériel prévoir ?

En ce qui concerne le format à choisir, nous conseillons une taille entre 13.3 pouces et 15.6

pouces (sauf contre-indication), et si possible ne pas dépasser le poids de 2 kilos.

Il est également important que l'ordinateur soit fin pour le glisser facilement dans le cartable. De plus, nous vous conseillons de le ranger dans un étui de protection.

Attention, les ordinateurs de petit format n'ont pas de pavé numérique. Il existe cependant certains modèles dotés d'un NumPad (pavé numérique rétroéclairé au niveau du Touchpad).

Il est intéressant que l'ordinateur soit doté de 2 voire 3 ports USB et d'une diode lumineuse sur la touche « MAJ », ainsi qu'un écran mat.

Soyez attentif à la performance de l'ordinateur en cas d'utilisation de logiciels spécifiques (processeur de type Intel Core i5, disque dur SSD et mémoire vive de minimum 8 GO).

Si votre enfant ne manipule pas le Touchpad de l'ordinateur portable de manière fonctionnelle, l'utilisation d'une souris devra être envisagée. Nous conseillons une souris sans fil avec un dongle USB qui peut rester branché dans le port USB de l'ordinateur. En fonction de la taille de la main de votre enfant, l'utilisation d'une mini-souris peut s'avérer plus adéquate.

#### Quels logiciels installer sur l'ordinateur ?

Annotation et édition de documents PDF :

Nous vous conseillons de télécharger le logiciel gratuit PDF XChange Editor qui permet de compléter/annoter un document PDF (document papier numérisé en PDF ou document électronique).

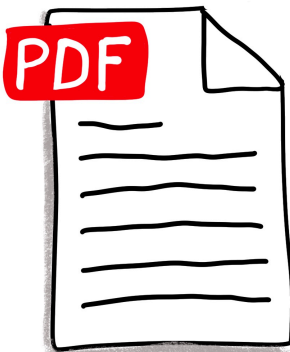

Traitement de texte :

Pour les logiciels de traitement de texte, plusieurs solutions sont envisageables :

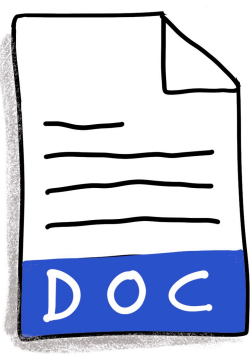

- Word dans la suite Microsoft Office (69€/an ou 149€ pour un poste) ;
- Document Writer dans Libre Office (gratuit) ;
- Google Docs (gratuit mais nécessite une connexion internet et un compte Google).

Le choix doit se faire en collaboration avec le service d'accompagnement et l'école.

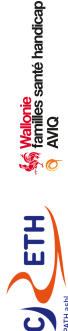

#### Comment organiser le bureau de l'ordinateur ?

Privilégiez une couleur d'arrière-plan unie et un affichage à 125 %.

En ce qui concerne l'organisation des fichiers, nous vous conseillons de respecter les intercalaires proposés par l'enseignant. Les icônes présentes sur le bureau doivent être limitées à :

- Mon cartable (dossier reprenant les intercalaires de cours) ;
- Navigateur internet ;
- Logiciel de traitement de texte ;
- Logiciel d'édition de PDF ;
- Autres logiciels nécessaires pour l'enfant (logiciel de mathématiques, d'aide à la lecture et à l'écriture, …).

#### Comment échanger des documents avec les enseignants ?

L'échange de documents peut se faire de différentes façons :

- Via la plateforme interactive de l'école (...) ;
- Par e-mail :
- Depuis un espace de stockage en ligne (Google Drive ; Dropbox ; …) ;
- Au moyen d'une ou plusieurs clés USB.

Attention, si l'échange de documents se fait par mail, depuis un espace de stockage en ligne ou via la plateforme interactive de l'école, il faudra veiller à ce que l'outil informatique soit connecté à internet.

## B. Si votre choix porte sur l'utilisation d'une tablette tactile :

#### Quel matériel prévoir ?

Nous vous conseillons l'utilisation d'un iPad dernière génération de 10.2 pouces minimum, protégé par une coque de protection étanche (de type « Survivor ») afin de diminuer les risques de griffes et de coups. Un support afin de poser l'iPad de manière inclinée sur le bureau est également nécessaire. Une mémoire suffisante (64 GB) et l'achat d'un

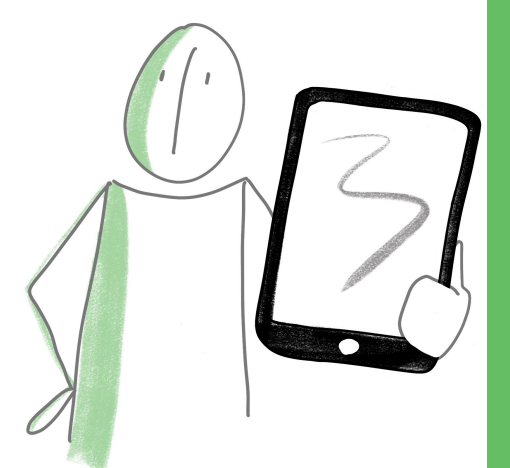

 $ETH$   $\frac{\frac{46}{36}$  Hamiles sante handicap

clavier Bluetooth ou magnétique (en fonction des capacités praxiques de votre enfant) nous semblent également judicieux. Ce dernier permet de positionner votre enfant de manière plus fonctionnelle et que tout l'écran reste libre pour visualiser le document.

Si l'achat d'un iPad n'est financièrement ou idéologiquement pas envisageable, l'utilisation d'une tablette Android est possible avec l'application Xodo PDF Lecteur et Éditeur. Les conseils généraux par rapport à l'iPad sont les mêmes pour les tablettes Android : coque de protection, clavier Bluetooth, taille d'écran, mémoire, organisation de l'écran d'accueil, etc.

#### Quelles applications installer ?

De manière générale, nous recommandons :

- Notability, PDF Expert 7, ou GoodNotes 5 pour l'annotation de documents PDF ;
- Pages, Word ou Google Docs pour le traitement de texte ;
- Prizmo 5 pour la numérisation d'un document avec reconnaissance de texte (OCR).

#### Comment organiser la page d'accueil ?

Privilégiez un fond d'écran de couleur unie sans image, et choisissez une taille d'icône plus grande dans « Réglages > écran d'accueil et dock > Grandes ». Ne gardez que les applications utiles à votre enfant, les autres peuvent être supprimées ou rangées sur une autre page.

#### Comment échanger les documents avec les enseignants ?

L'échange de documents peut se faire de différentes façons :

- Via la plateforme interactive de l'école ;
- Par e-mail ;
- Depuis un espace de stockage en ligne (Google Drive, Dropbox, …) ;
- Au moyen d'une clé USB-Lightning ou d'une clé USB standard avec le câble « adaptateur pour appareil photo Lightning vers USB 3 ».

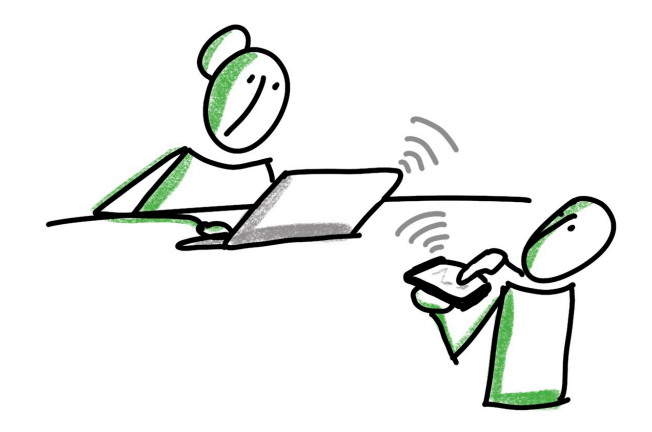

Attention, si l'échange de documents se fait par e-mail, depuis un espace de stockage en ligne ou via la plateforme interactive de l'école, il faudra veiller à ce que l'outil informatique soit connecté à internet.

## C. Devons-nous prévoir une imprimante ou un scanner ?

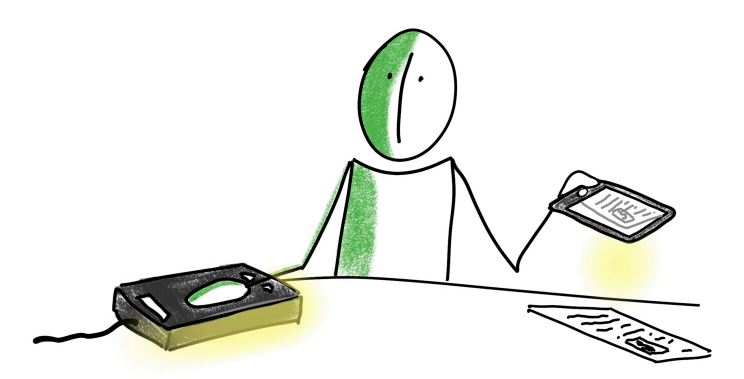

, <mark>Wallonie</mark><br><sup>)</sup> familles santé handicap<br>AVIQ

De manière générale, nous conseillons de privilégier le plus souvent possible l'utilisation de documents numériques et le transfert de données par voie électronique. En effet, la numérisation de documents représente une perte de temps, une perte de qualité du document et réclame des capacités procédurales et praxiques à l'enfant. Si cela ne s'avère impossible, l'enfant et/ou l'enseignant peuvent scanner ou imprimer les documents depuis l'outil. Plusieurs solutions sont possibles :

- Avec un ordinateur, le document peut être numérisé via une imprimante multifonction ou via un scanner à main (souris-scanner, scanner feuilles à feuilles, scanner à livre). Le choix du scanner ne peut être défini qu'après avoir été testé par l'enfant ou évalué en fonction de son niveau scolaire ;
- Avec une tablette, différentes applications permettent de scanner un document : les applications Prizmo 5 (OCR intégré), Notes et Notability sur iOS, Adobe scan sur Android. Dropbox intègre également cette fonctionnalité.

Si votre enfant présente des difficultés à la lecture et que l'utilisation d'une synthèse vocale s'avère indispensable pour lire les énoncés des documents scolaires, le scanner devra intégrer une reconnaissance de texte OCR. Attention, ce n'est pas toujours le cas dans les applications sur tablette tactile.

## D. Mon enfant a-t-il besoin de logiciels spécifiques d'aide à la lecture et à l'écriture ?

Si vous remarquez que votre enfant reste en difficulté au niveau de la lecture et de l'écriture malgré l'utilisation de l'outil informatique, certains logiciels spécifiques existent pour faciliter voire pallier ces deux compétences.

Avant de choisir ce logiciel, il est important d'analyser les besoins de votre enfant en termes de tâches scolaires afin d'identifier les fonctions d'aide nécessaires pour lire et écrire d'une manière plus fonctionnelle et autonome. Cette analyse doit être réalisée par un professionnel spécialisé dans les troubles de la lecture et de l'écriture (logopède). Vous trouverez ci-joint un tableau reprenant les besoins de l'élève en classe et les solutions d'aide correspondantes.

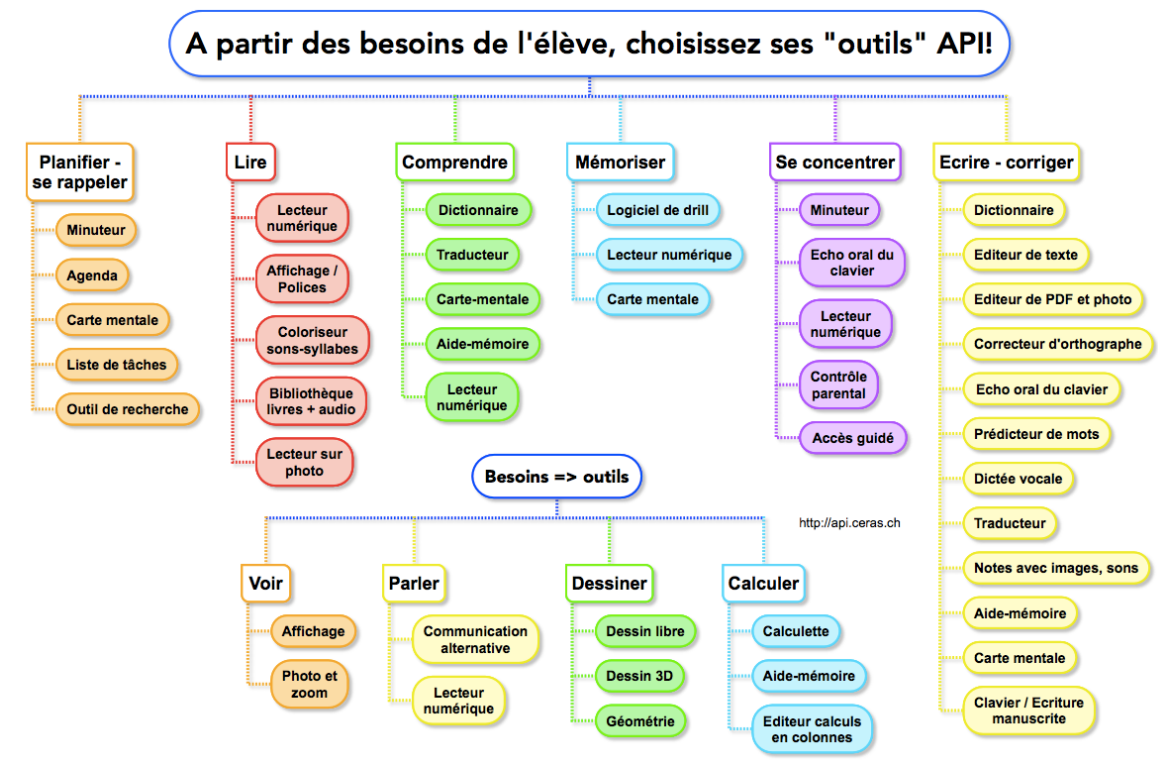

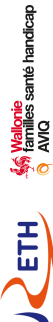

Les logiciels d'aide sont nombreux sur le marché, gratuits ou payants. Nous conseillons de tester plusieurs logiciels avant de choisir. Il est possible de télécharger ou de demander des versions de démonstration gratuites aux firmes. Notez que de manière générale, les applications sur tablette permettant de pallier la lecture et l'écriture sont moins complètes que les logiciels sur ordinateur.

### **3.** Est-ce nécessaire d'élaborer un projet pour l'utilisation de l'outil informatique en classe ?

L'élaboration d'un projet est un passage obligé pour la réussite de l'utilisation de l'outil informatique en classe. Il nécessite une concertation avec l'équipe enseignante, les parents et les professionnels accompagnant l'enfant. Les objectifs du projet doivent être mis par écrit et tenir compte de l'âge, des compétences scolaires attendues ainsi que des capacités de votre enfant.

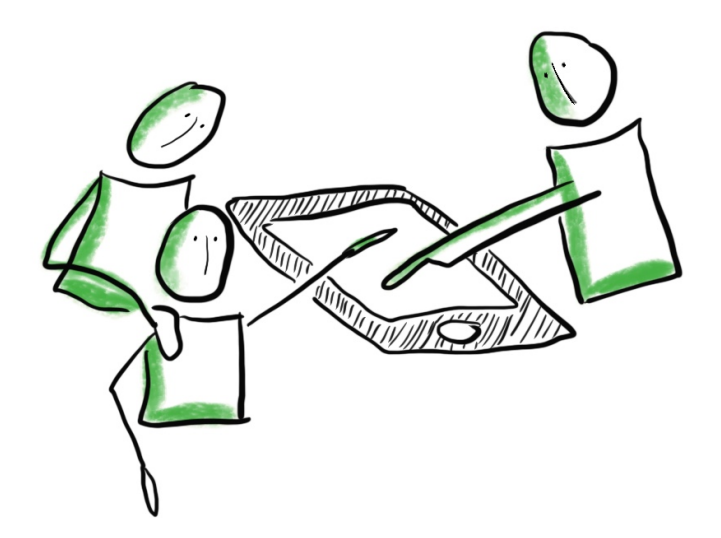

Ce projet se réalise en trois étapes : définir, tester et ajuster :

a. Définir : il s'agira d'évaluer de manière rigoureuse les capacités et les besoins de l'enfant dans le cadre des tâches scolaires ; d'identifier les partenaires du projet et leurs rôles ; ainsi que de définir et notifier par écrit tous les objectifs de l'utilisation de l'outil informatique en classe, à court et moyen terme ;

**14 Vallonie**<br><sup>1</sup> familles santé handicap<br>0 AVIQ

- b. Tester : le test en situation écologique permettra d'identifier l'outil le plus adéquat pour l'enfant ;
- c. Ajuster : il est important d'évaluer régulièrement la pertinence du projet en lien avec les besoins actuels et futurs de l'enfant. Des réunions régulières entre les différents partenaires sont donc à prévoir.

Il est également très important que le projet mette en lumière les différents rôles qu'auront l'enfant, l'enseignant et le professionnel qui suivra la mise en place de l'outil. L'idée est de pouvoir, entre autres, répondre aux questions suivantes :

- Qui sera responsable du projet de mise en place de l'outil informatique en classe ?
- Qui sera responsable de l'apprentissage de l'outil informatique (clavier, souris, gestion des dossiers/documents) ?
- A quelle fréquence l'enfant bénéficiera-t-il de séances spécifiques d'apprentissage à l'utilisation de l'outil informatique (gestion du clavier et des logiciels) ?
- A quels moments précis sera utilisé l'outil informatique : pour quelles matières, à la maison pour réaliser les devoirs ?
- Quels seront les objectifs à atteindre pour l'enfant, à court et moyen terme ? Que devra-t-il être capable de faire seul avec son outil informatique ?
- Aura-t-il besoin d'un logiciel spécifique d'aide à la lecture et à l'écriture (type Sprint + ; Alinéa ou Lexibar) ou d'un logiciel de mathématiques ?
- Qui veillera à l'état de la batterie ? Sera-t-il possible de placer le banc de l'enfant près d'une prise électrique ?
- Comment se passera l'échange de données avec l'enseignant ?

 $\ldots$ 

**Vallonie**<br>amilles santé handicap<br>w.r.c

- Comment se dérouleront les évaluations sur l'outil informatique ?

## **4.** Quelles sont les possibilités d'accompagnement dans le projet ?

Si vous avez introduit une demande en aménagements raisonnables, comme conseillé dans ce document, un suivi sera effectué par le Centre Psycho-Médico-Social (PMS) de votre école.

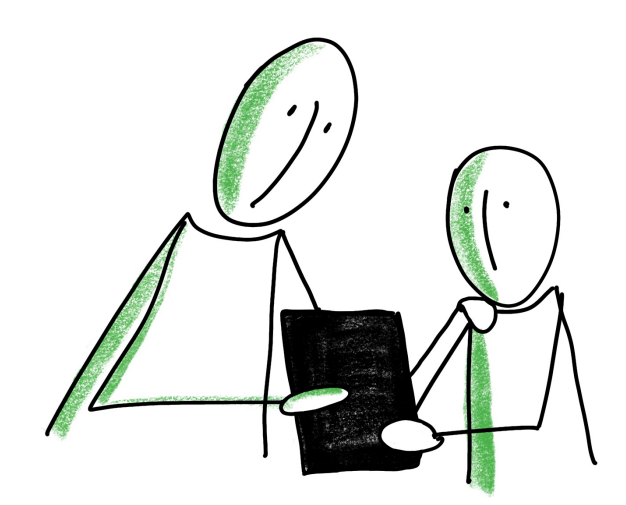

Par contre, si vous souhaitez que votre enfant bénéficie d'un accompagnement en classe pour la mise en place des aménagements, vous pouvez introduire :

- En fonction de l'âge de votre enfant, une demande d'intervention auprès d'un Service d'Aide Précoce (SAP), d'un Service d'Aide à l'Intégration (SAI) ou d'un service d'accompagnement ;
	- è [https://www.aviq.be/handicap/vosbesoins/](https://www.aviq.be/handicap/vosbesoins/apprendre_etudier/integration-scolaire.html) [apprendre\\_etudier/integration-scolaire.html](https://www.aviq.be/handicap/vosbesoins/apprendre_etudier/integration-scolaire.html)
- Une demande dans le cadre du « décret intégration ».
	- è [http://www.enseignement.be/index.php?](http://www.enseignement.be/index.php?page=25197&navi=2388) [page=25197&navi=2388](http://www.enseignement.be/index.php?page=25197&navi=2388)

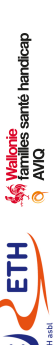

### **5.** Est-ce que mon enfant doit participer à des séances d'apprentissage à l'outil informatique ?

Des séances spécifiques d'apprentissage à l'outil informatique permettront à votre enfant d'être autonome et performant avec son outil en classe. Un apprentissage de la gestion de l'outil et une bonne connaissance du clavier nous semblent nécessaires :

- Apprentissage de la gestion de l'outil : nous conseillons d'apprendre à l'enfant comment gérer son outil (allumer/éteindre, charger, installer sur le bureau, brancher une clé USB, etc.), à utiliser les logiciels (ouvrir un document, l'enregistrer, le partager), l'entraîner à l'utilisation de la souris (clic gauche, clic glissé-déplacé, etc.) ou des gestes tactiles (maintenir et faire glisser le doigt, zoomer, etc.) ;
- Bonne connaissance du clavier : nous conseillons l'apprentissage de l'emplacement des touches alphabétiques et des fonctions principales (enter, espace, delete). Le but est d'automatiser l'utilisation du clavier, c'est-à-dire ne plus réfléchir à l'emplacement des touches pendant la frappe. L'enfant pourra de cette manière dactylographier de manière plus efficace, en évitant la double tâche. Il n'est pas forcément indispensable qu'il apprenne à dactylographier avec ses dix doigts. La période nécessaire pour l'automatisation du clavier varie d'un enfant à l'autre.

Ces deux apprentissages peuvent être réalisés en parallèle.

Enfin, il nous semble préférable que cet apprentissage soit soutenu par

un professionnel et que des exercices fréquents mais de courte durée soient effectués à la maison pour accélérer ce processus d'apprentissage.

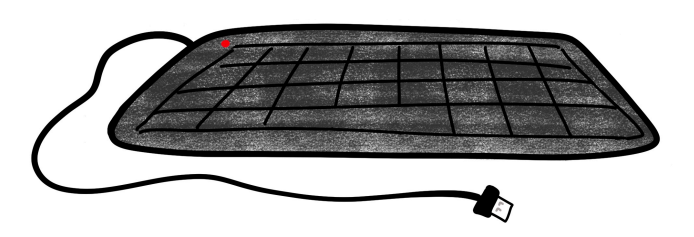

Les objectifs d'apprentissages doivent être fixés en fonction de l'âge de l'enfant, de son niveau scolaire et des objectifs établis dans le projet.

### **6.** Comment introduire une demande d'intervention à l'AViQ ?

Pour obtenir une aide financière, vous pouvez introduire votre demande auprès du bureau régional de l'AViQ de votre région, en joignant les documents suivants :

- Un courrier rédigé par les parents expliquant les besoins de l'enfant, le projet, ce qui a déjà été mis en place à l'école, à la maison, etc ;
- Un rapport rédigé par le(s) professionnel(s) expliquant la problématique de l'enfant, le travail déjà réalisé et la justification de la nécessité de recourir à un outil informatique ;
- Un document rédigé par l'école (titulaire, directeur, CPMS) et/ou par le service d'accompagnement appuyant la demande ;
- Le ou les devis du matériel informatique.

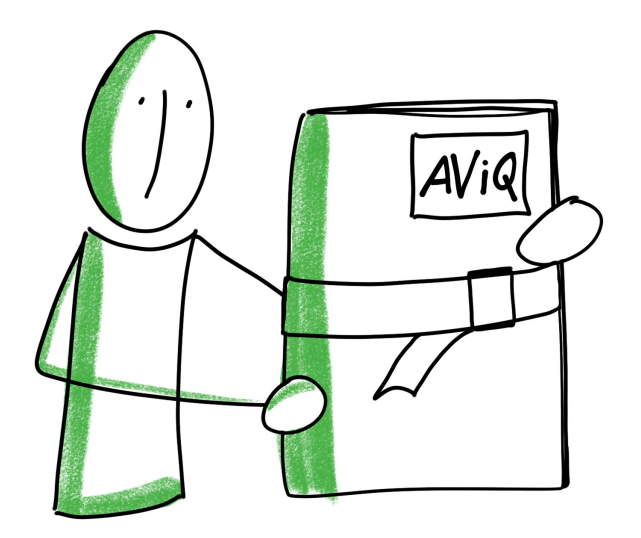

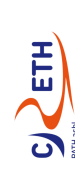

santé handicap

#### **7.** Conclusion :

La mise en place de l'outil informatique à l'école est un travail de longue haleine qui peut parfois prendre de nombreux mois. Il est donc important de ne pas se précipiter dans le choix et la mise en place en classe. Si votre enfant ne bénéficie pas d'accompagnement en classe, il est préférable d'attendre qu'il soit autonome avec son outil avant de l'introduire à l'école. Si votre enfant bénéficie d'un accompagnement en classe par une tierce personne, il peut déjà utiliser son outil en présence de celle-ci jusqu'à ce qu'il soit autonome avec son outil.

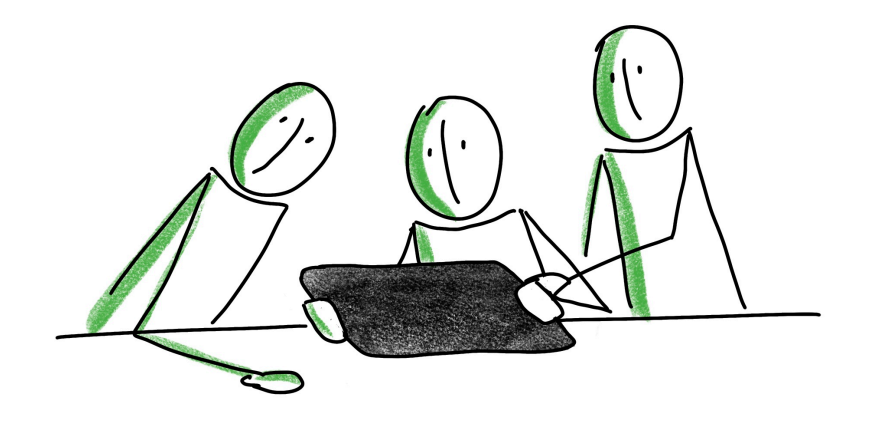

Nous vous invitons à transmettre ces recommandations aux intervenants qui prennent en charge votre enfant ainsi qu'à l'équipe enseignante. Ils pourront de cette manière prendre connaissance des différents conseils donnés.

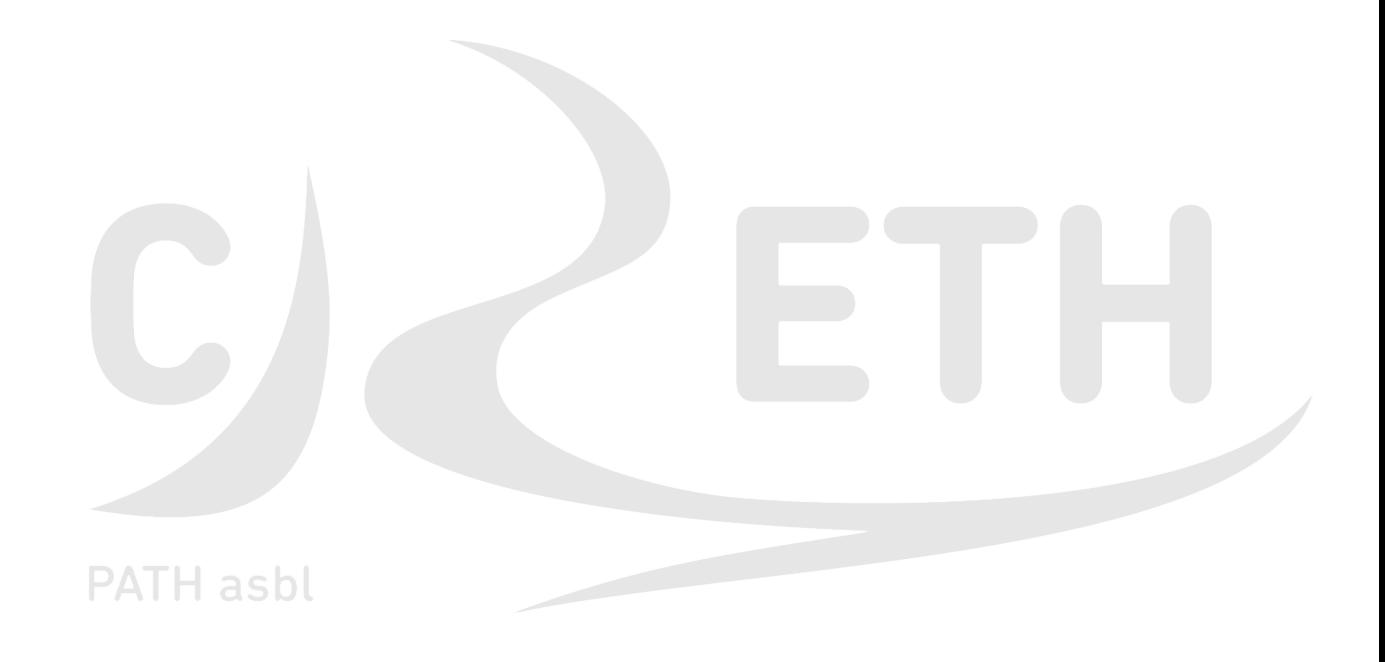